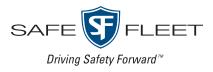

# FleetMind 20.2

Customer Release Notes Summary

#### Release Date: July 2020

This document contains a summary of the new features, improvements and resolved issues in the FleetMind family of products as of release 20.2. This document will be followed by a full version of the **FleetMind 20.2 Customer Release Notes** that will contain a detailed description of each issue and the effect each issue has on customers' workflows.

**NOTE**: It is assumed that the reader of this document possesses working knowledge of FleetMind products.

Refer to the following table for information on software products affected, and their version/build numbers.

| Software title         | Version/build number (up to and including) |
|------------------------|--------------------------------------------|
| FleetLink Route System | 2.3.0                                      |
| FleetLink Mobile       | 5.51.0                                     |
| FleetLink Reports      | 2.30.0                                     |
| FleetLink Map          | 4.26.0                                     |
| PWS                    | 2.3.0                                      |
| FleetMind API          | 2.230.0                                    |

# **New Features**

#### FleetLink Route System

FMRMS-1210, FMRMS-1530, FMRMS-1569, FMRMS-1579, FMRMS-1617, FMRMS-1622, FMRMS-1634, FMRMS-1639, FMRMS-1646

A new **Area Notes** page is available to users for creating notes associated with a map area that is independent from any route. New area notes are communicated across FleetMind applications.

#### FleetLink Mobile

FMENG-1533, FMENG-1573, FMENG-1575, FMENG-1588
 A new Android application is available to users of WasteApp. Application users will have access to data from other FleetMind applications.

# Improvements

### FleetLink Route System

• FMINT-278

The system now forwards all confirmation messages to an integrated third-party billing system.

FMRMS-1611

The Truck drop-down list on the Add a Temporary Route pop-up is sorted alphabetically and can be filtered.

#### • FMENG-635

Route number is pre-populated in the **Routes** drop-down list on **Geozone** page after clicking the **New Geozone** button on the **Edit Route** page

#### • FMRMS-1507

Optimized routes include only facilities that accept those routes' allowed materials.

• FMRMS-1493

Users can filter the stops displayed on the **Transfer Stops** page by status, using a new **Status** drop-down list.

• FMENG-1847

Blank page is no longer displayed when users access the **WorkZone** and **Area Notes** pages after logging out and logging back in.

- **FMRMS-1674** New satellite imagery service is providing map images in FleetMind applications.
- FMENG-1637, FMENG-1638, FMENG-1639, FMENG-1657 Performance is improved on the following pages: current day's routes, **Unscheduled Stops**, and **Transfer Stops**.
- FMRMS-1573, FMRMS-1574, FMRMS-1575, FMRMS-1576, FMRMS-1577
   The Work Order ID U- field on the Schedule on-demand stop pop-up now supports a 36-character limit.
- FMREP-215

The list of stops transferred to another route includes completed stops.

• FMSUP-349

The **Route Frequency** drop-down list is disabled and has a default setting of "once" on the **Add a Temporary Route** pop-up.

• FMENG-1504

Users are no longer redirected to the welcome page after clicking on menu items in FleetLink Route System.

### FleetLink Mobile

• FMMOB-596

Weight value messages sent by Rice Lake scales are recognized and supported.

• FMMOB-593

Camera photos are successfully sent to the server regardless of whether they are single or combined.

• FMSUP-439

Color-coded assignment location icons are added to bins displayed on the map with icon colors changing to correspond with attached assignment notes.

• FMSUP-321

Users can stop the assignment note pop-up from being displayed on the screen.

• FMREP-184

Mile values converted from kilometers now have 2 digits after the decimal point.

#### FleetLink Reports

• FMENG-1646

The data table displayed on the **Truck Status** page is generated using the latest database information.

• FMENG-1921

Improved search functionality eliminates delays on searches performed on the **Service Verification (Operations)** page.

• FMENG-1645, FMENG-1679, FMENG-1681

New user interface elements are available on the **Service Verification (Operations)** page: a calendar picker in the **Date From** and **Date To** fields, the **Year** drop-down list, the **Cart maintenance activities** checkbox, a search progress bar, and a toggle **Search/Cancel** button.

#### FMENG-1652, FMENG-1653

User interface is enhanced on the 1 Month Summary of Calls page.

#### FleetLink Map

• FMENG-1484

After clicking the **Open Case** link from the bin information pop-up **Bin Monitor** view, users are successfully redirected to the FleetLink Route System's **Add new Customer Case** pop-up with customer information pre-populated.

### FleetMind API

FMINT-280

Customer, Location and Subscription information is returned and is matched to the FleetMind database information for customers using third-party billing systems.

# **Software Problems Resolved**

### FleetLink Route System

FMSUP-425

An existing temporary route with frequency of "once" is successfully deleted from the system on the following day.

- FMRMS-1688
   WorkZone information option no longer appears in the Routes menu after it is disabled on the Application Settings
  page
- FMPRO-164

When editing a location on the **Edit Location** page, users can no longer input a location code that already exists in the system.

• FMSUP-449

User name and password field character limits on the login screen have been adjusted to match the database.

- FMSUP-411 Stops are deleted correctly from routes.
- **FMSUP-369** Transferred stops are successfully dispatched.
- **FMSUP-417** The status of next day routes is correctly displayed on the list of routes.

### FleetLink Mobile

FMSUP-420

The call list is updated in WasteApp after stops have been added, removed or transferred to/from a route.

• FMMOB-575

All RFID tags are successfully scanned by WasteApp.

### FleetLink Reports

• FMPRO-292

Gate crossing activities received from WasteApp are now displayed under the **Activities** tab on the **Driver Activity** page.

• FMPRO-283

Modifications made to disposal records on the Modify Disposal Record pop-up are successfully saved.

#### • **FMSUP-434** The connection status of fleet vehicles is displayed correctly on the **Truck Status** page.

- FMENG-1649 A report about extra [garbage items] is successfully generated and displayed on the Exceptions>Extras page.
- FMENG-1648

A report about driver exceptions is successfully generated and displayed on the **Exceptions>Driver Exceptions** page.

### FleetLink Safety Dashboard

• FMREP-208

All columns in the Driver Behavior table can now be sorted in the ascending and descending order.

### FleetLink Map

- **FMPRO-291** Driver activities are now displayed in the pop-up when a route is reviewed in Route View.
- FMENG-1441

Vehicle data is successfully retrieved and displayed on the map after entering search criteria and clicking **Get Data** on the **Fleet Overview>Area Monitor** page.

#### **PWS**

• FMSUP-304, FMSUP-341

FMWindowsServices is automatically restarted after the server or the system is restarted.

• FMSUP-268

Material name character limit is synchronized across FleetMind applications.